Bitget下载链接地址及Bitget官网注册地址

下载地址 https://bitget-test.onelink.me/K4he/fm4lta0l

 注册地址 https://www.bitget.site/zh-CN/register?languageType=1&channe lCode=Zander&vipCode=xtkj&utm\_source=seo\_shanxi&utm\_medium=cp m&utm\_campaign=seo\_shanxi\_0423\_20230423\_xtkj&groupId=261309

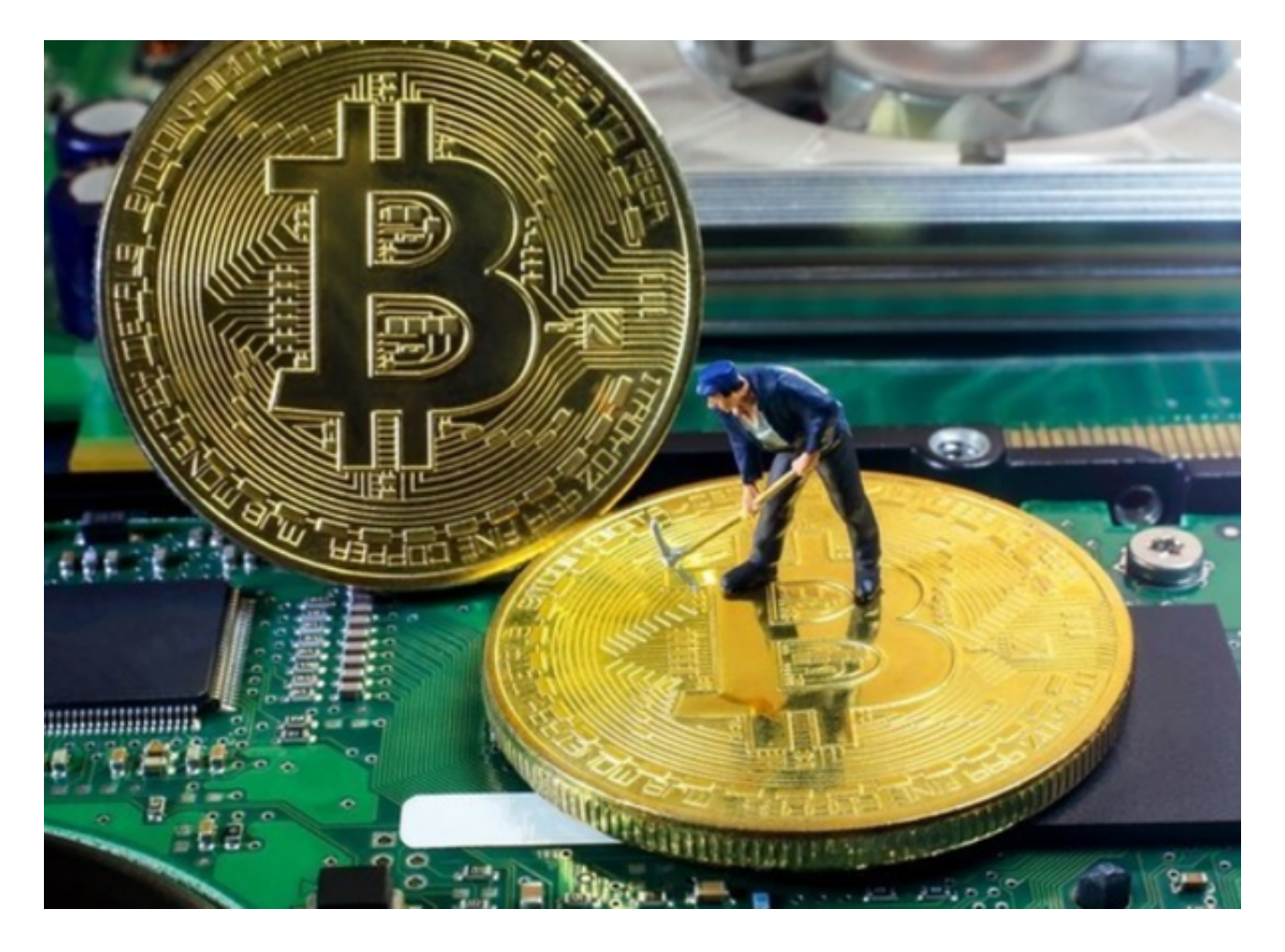

## Bitget交易所数字货币提取方法

如您想将Bitget账户的数字货币进行提取,请您选择如下操作:

- 1、访问Bitget APP或Bitget PC端
- 2、登陆Bitget账户
- 3、找到"资产"入口

4、选择任一你想要提取的数字资产

5、点击"提币"

6、输入提币数量-输入提币地址或用扫码功能扫描其他平台充币地址

7、完成提币

温馨提示:

(1)详见【提币手续费】

(2)为了用户资金安全,平台客服可能会以电话形式确认您的提币操作,请您注 意接听。

(3)建议您完成KYC认证以提高账户安全性;未进行KYC认证的用户,为保障您 的资金安全则需要手动审核,可能会导致处理时间过长。

(4)请务必确认电脑及浏览器安全,防止信息被算改或泄露。

(5)受区块影响,提币到账时间为5—10分钟。

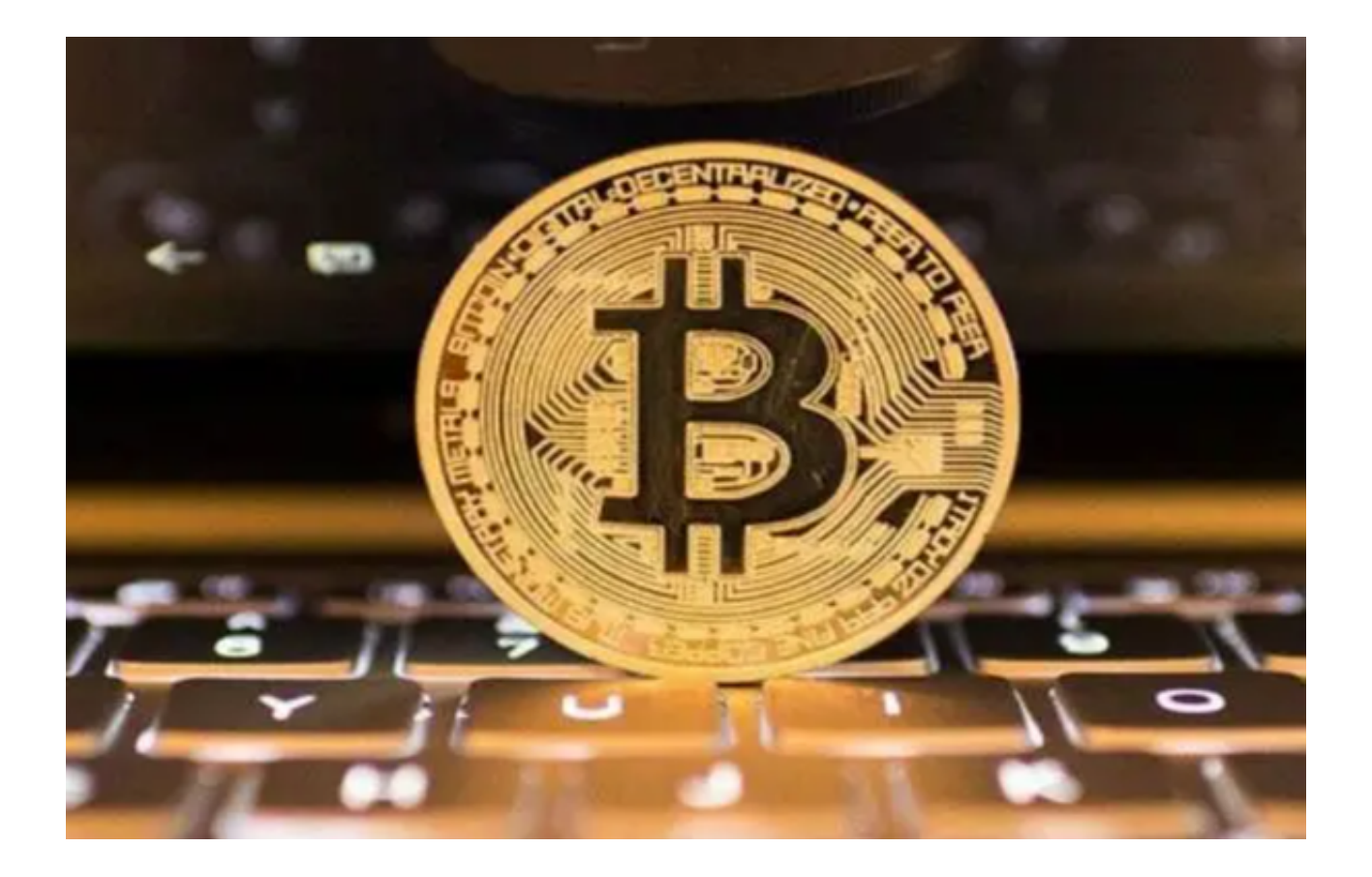

Bitget交易所数字资产存储之Bitget冷热钱包具体介绍

- 一、Bitget冷钱包
- 1. 不触网,降低攻击风险。
- 2. 多重签名,多次授权。
- 3. 异地备份,减少意外风险。
- 4. 重要数据分段保存在银行保险柜。
- 二、Bitget热钱包

1. 私钥存储的安全性:使用非对称密钥对执行数字签名操作, 以确保数据的完整 性。使用已经过 FIPS 140-2 验证或正在验证的硬件安全模块 (HSM) 来生成密钥并对其进行保护。

2. 钱包服务与外部物理隔离,多重网络隔离。

3. 多重校验: 每笔提币在钱包签名之前, 经过业务系统多重风控审核。

 4. 大数据风控系统:预防异常充值和提现的行为,如IP异常、设备ID异常 、充提币地址异常、用户行为异常等。

5. 系统全局对账,实时监控资产变化。

充值错误解决办法

1. 充币至非 Bitget 地址

如您充币至非 Bitget 地址,Bitget 无法帮您找回。

2. 充币量小于最小充值金额

如果您充币量小于最小充值金额, Bitget 将无法协助您上账。

3. 充值 A 币种至 Bitget 的 B 币种地址(如充值 BTC 至 Bitget 的 BCH 地址)

 请提供您的 UID、充值币种、充币数量、充币地址、区块链交易 ID、以及具体情况说明至我们的客服邮箱。

4. 充值非 Bitget 已上线币种至 Bitget

请您寻找在线客服的帮助或邮件至 support@bitget.com。

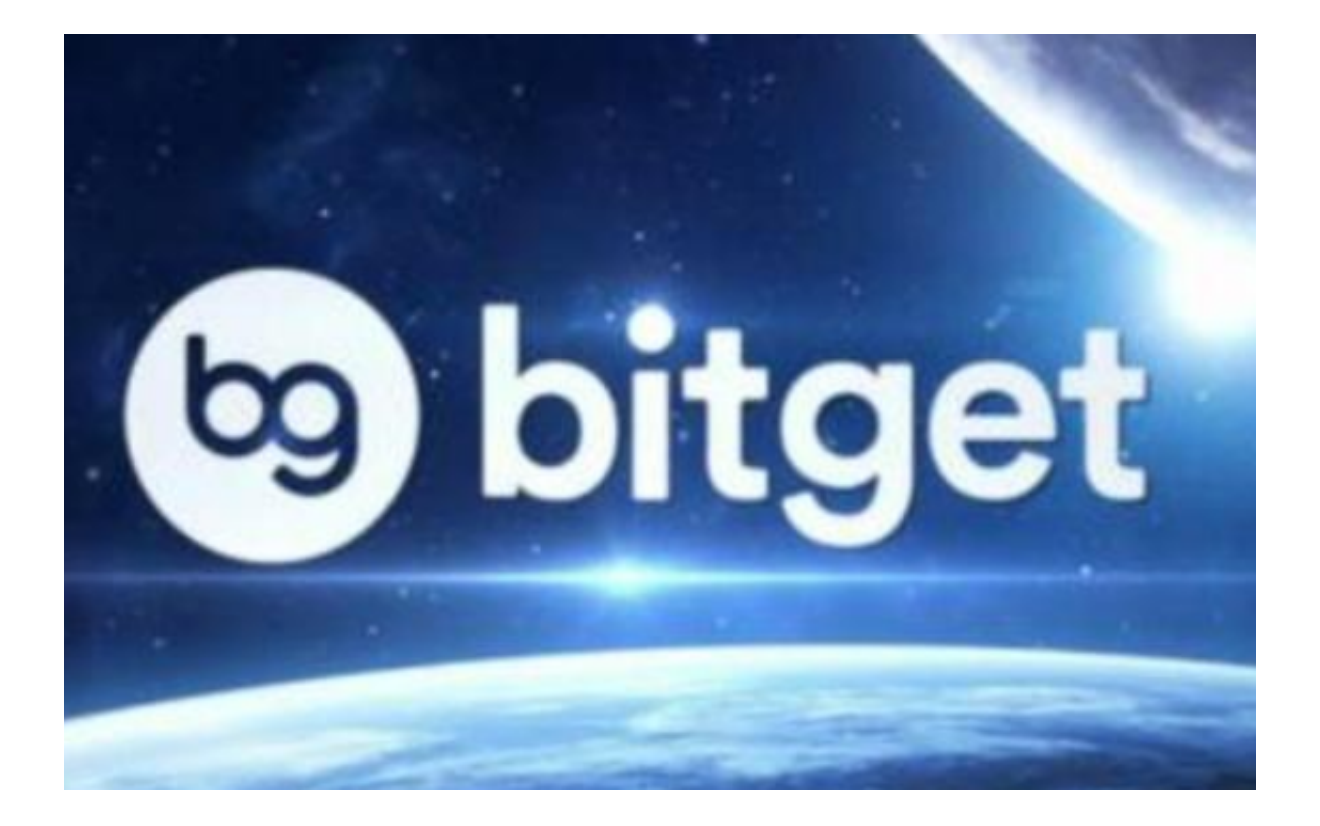

 今天除了为大家带来了Bitget下载链接地址及Bitget官网注册地址,如果大家在Bi tget交易所遇到上述问题,可以参照相关解决办法。